5. Коректування організаційно-економічного механізму антикризового управління.

**Висновки.** Таким чином, у даний час кризисні ситуації на машинобудівних підприємствах обумовлені відсутністю систем контролінгу і моніторингу, оцінки впливу зовнішніх та внутрішніх факторів на стан галузі. Чим менше інформації про стан середовища має підприємство, тим більша вірогідність впливу кризисних умов на його діяльність. Саме тому при удосконаленні організаційно-економічного механізму антикризового управління необхідно приділяти особливу увагу превентивній діагностиці показників фінансово-господарської діяльності і показників ефективності діяльності підприємства, а також оцінці ефективності вже сформованого механізму антикризового управління. Застосування запропонованої моделі організаційноекономічного механізму антикризового управління дозволить вчасно відслідковувати несприятливі тенденції в діяльності підприємства, зможе зробити кризисний процес більш керованим і дасть можливості використовувати фактори кризи на користь якісного розвитку підприємства.

### **Список використаних джерел:**

1. Борзенко В. І. *Антикризове управління.* Харків, 2016. 232 с.

2. Барташевська Ю.М. Розвиток машинобудування України: стан, проблеми, перспективи. *Європейський вектор економічного розвитку*. 2010. №1 (8). С. 19-25.

3. Державна служба статистики України [Електронний ресурс] – Режим доступу до ресурсу: http://www.ukrstat.gov.ua.

4. Шершньова Є. З. *Антикризове управління підприємством.* Київ, 2000.

5. Шумпетер Й. А. *Теория экономического развития*. Москва. 1982. 455 с.

6. Пыткин А.Н., Кондратьева К.В. Эффективная модель организационно-экономического механизма антикризисного управления промышленным предприятием. *Вестник Пермского университета. Сер. «Экономика»*. 2016. №1(28). С. 138-146.

*Рецензент д.е.н., професор Хоменко М.М.*

УДК 336:004.896(07) Пиріг С.О., к.е.н., доцент Луцький національний технічний університет

# **ВИКОРИСТАННЯ ЗВЕДЕНИХ ТАБЛИЦЬ EXCEL ДЛЯ АНАЛІЗУ ДАНИХ У ПРОФЕСІЙНІЙ ДІЯЛЬНОСТІ ПІДПРИЄМСТВА**

У статті здійснено дослідження особливостей використання інструменту зведених таблиць MS Excel, для аналізу даних з метою підвищення інформаційної компетентності у професійній діяльності фахівців.

**Ключові слова:** MS Excel, програмне забезпечення, зведені таблиці, професійна діяльність фахівця, інформаційна компетентність.

Pyrіh S.

## **USE EXCEL SUMMARY TABLES FOR ANALYSIS OF DATA IN PROFESSIONAL ACTIVITY OF THE ENTERPRISE**

In the article, a study was conducted of the features of using the MS Excel PivotTable tool for data analysis in order to increase information competence in the professional activities of specialists.

**Keywords:** MS Excel, software, summary tables, professional activity of a specialist, information competence.

Пыриг С.А.

## **ИСПОЛЬЗОВАНИЕ СВОДНЫХ ТАБЛИЦ EXCEL ДЛЯ АНАЛИЗА ДАННЫХ В ПРОФЕССИОНАЛЬНОЙ ДЕЯТЕЛЬНОСТИ ПРЕДПРИЯТИЯ**

В статье проведено исследование особенностей использования инструмента сводных таблиц MS Excel, для анализа данных с целью повышения информационной компетентности в профессиональной деятельности специалистов.

**Ключевые слова:** MS Excel, программное обеспечение, сводные таблицы, профессиональная деятельность специалиста, информационная компетентность.

**Постановка проблеми у загальному вигляді і її зв'язок з важливими науковими та практичними завданнями.** Сьогодні неможливо знайти сферу, в якій не використовуються інформаційні технології. Усім відомо, що сучасні інформаційні технології істотно полегшують працю будь-якого фахівця, але й вимагають підвищеної інформаційної компетентності. В даний час інформаційна компетентність фахівця у будь-якій сфері економіки – це рівень освіченості, який визначається ступенем володіння засобами інформаційних технологій і навичками управління інформацією для успішного використання у своїй діяльності в умовах інформаційного суспільства.

Можливості людини обмежені, а прогрес не стоїть на місці, і саме інформаційні технології дозволили економити час, що є найдорожчим ресурсом в сучасному світі та виключати «людський» фактор (виникнення помилок) в будь-якій діяльності. Тому, сьогодні перед керівниками вже не постає питання, як автоматизувати процеси, а як впровадити автоматизацію при найменших витратах на неї і якими знаннями повинні володіти фахівці та які саме програмні забезпечення вибрати. А, отже програмне забезпечення має бути доступним для встановлення на комп'ютері, недорогим, або й безплатним, зрозумілим і зручним у використанні. Під цей опис підходить програма MS Excel, яка зайняла стійке місце практично на кожному робочому місці, і без якої важко уявити роботу сучасного фахівця.

Електронні таблиці містять потужні можливості для вирішення завдань, але зазвичай близько 50% користувачів у своїй роботі застосовують тільки їх невелику частку – 20%. Це може бути не тільки від відсутності в цьому необхідності, а саме від не знання функціональних можливостей вбудованих інструментів табличного редактора, з яких найпотужнішим є зведені таблиці.

Зведені таблиці є єдиним базовим інструментом в Excel, який узагальнює велику кількість даних за допомогою кількох дій і швидко налаштовує унікальне представлення результату, створюючи при цьому необхідну додаткову інформацію, на основі якої приймаються управлінські рішення.

**Аналіз останніх досліджень, у яких започатковано вирішення проблеми.**  Використання інформаційних технологій і зокрема табличного процесора Microsoft Excel у професійній діяльності присвячено цілий ряд наукових досліджень, а саме праці таких науковців, як: В. Захожай, М. Макарової, О. Мінько, О. Куруца, В. Нелюбова, В. Плескач та ін.

**Цілі статті.** Зважаючи на вище сказане, метою даної статті є дослідження особливостей використання інструменту зведених таблиць MS Excel, для аналізу даних з метою підвищення інформаційної компетентності у професійній діяльності фахівців.

**Виклад основного матеріалу дослідження з повним обґрунтуванням отриманих наукових результатів.** Нові технології дають можливість оптимізувати і раціоналізувати управлінські функції (технологія з грецького *techne* означає мистецтво, майстерність, уміння). Технологія як процес присутня у будь-якій проблемній сфері. Основна мета інформаційної технології – у результаті цілеспрямованих дій з переробки первинної інформації одержати потрібну для користувача інформацію, тобто це спосіб перетворення інформації, яка має ґрунтуватися на таких принципах, як зручність виконання операцій, мінімальні витрати часу та ручної праці, пов'язані з обробкою та аналізом даних. Аналіз даних служить основою для обґрунтування та прийняття управлінських рішень, що спрямовані на підвищення ефективності професійної діяльності.

Практично в усіх фахівців у професійній діяльності виникає необхідність аналізувати великі масиви інформації (з надання послуг, продажу товарів і т.п.), які можуть містити величезну кількість записів. Зведені таблиці та зведені діаграми, дозволять легко і швидко створити підсумкову звітність (в динаміці та розрізі, груп товарів, місяців, постачальників, покупців і т.д.) за кілька хвилин, на підставі якої можна буде приймати обґрунтовані рішення. І найголовніше, це те, що використовуючи зведені таблиці, можна обчислити підсумкову інформацію, не написавши жодної формули у комірку.

Професійні аналітики працюють з великими обсягами даних, тому у своїй роботі використовують складне, спеціалізоване програмне забезпечення. Проте, зведені таблиці табличного процесора Excel можуть справитись з багатьма аналітичними завданнями не гірше спеціалізованого, враховуючи, що фахівці, які відповідають за прийняття рішень у своїй професійній діяльності, зазвичай не є фахівцями у інформаційних технологіях, тому не можуть використовувати системи, що вимагають складного налаштування або спеціальної підготовки.

Розглянемо роботу зведених таблиць на прикладі підприємства, яке реалізує овочі, фрукти та ягоди маючи склади у трьох містах (Луцьк, Ковель, Рівне). Вихідною інформацією є дані реалізації трьох товарних груп протягом дванадцяти місяців. Щоб проаналізувати дані, необхідно отримати різноманітну підсумкову інформацію.

На рис. 1 представлений звіт, що створений протягом кількох секунд за допомогою зведених таблиць.

|         |                                                              |         |        |              | D      |        |         | Ğ      |        |        |        |        |        | М      | Ν                                                                                                    |                                                                |                          |
|---------|--------------------------------------------------------------|---------|--------|--------------|--------|--------|---------|--------|--------|--------|--------|--------|--------|--------|----------------------------------------------------------------------------------------------------|----------------------------------------------------------------|--------------------------|
|         | Товарна група                                                | (yci)   | ٠      |              |        |        |         |        |        |        |        |        |        |        |                                                                                                    | Поля зведеної таблиці * *<br>Виберіть поля, які слід додати до | 0.7                      |
|         | Сумма по полю Виручка Позначки стовиців -<br>Позначки рядків | - Civem |        |              |        |        |         |        |        |        |        |        |        |        | Лютий Березень Квітень Травень Червень Липень Серпень Вересень Жовтень Листопад Грудень Загальний підсумок | sainy.<br>Hassa<br>√ Товарна група                             |                          |
|         | Ковель                                                       |         |        | 67930 103210 | 103056 | 172850 | 470460  | 65880  | 322400 | 51320  | 255480 | 182334 | 53670  | 51014  | 1899604                                                                                                    | Keaptan<br>Micrus                                              |                          |
|         | Захаров                                                      |         |        | 85230        |        | 99500  |         | 56210  | 85900  |        | 58814  | 5680   | 25360  |        | 416694                                                                                                    | $\n  Then\n$<br>Micro (CKAAR)                                  |                          |
|         | Іванов                                                       |         | 2350   |              | 79456  | 35000  | 20260   |        |        | 25960  |        | 35214  |        | 15800  | 214040                                                                                                    | √ Виручка                                                      |                          |
| 9       | Ковальчук                                                    |         | 45200  | 5680         |        |        |         | 9670   |        | 25360  | 101410 | 141440 | 28310  |        | 357070                                                                                                    | √ Менеджер<br>3амовник                                         |                          |
| 10      | Михайлов                                                     |         | 20380  | 12300        | 23600  | 38350  | 450200  |        | 236500 |        | 95256  |        |        | 35214  | 911800                                                                                                    | БІЛЬШЕ ТАБЛИЦЬ                                                 |                          |
|         | 11 В. Туцьк                                                  |         | 135000 | 127256       | 108750 | 78370  | 754765  | 576700 | 185786 | 171612 | 20380  | 153786 | 128416 | 128044 | 2568865                                                                                                    |                                                                |                          |
| 12      | Захаров                                                      |         |        |              |        | 9670   | 569365  | 78000  | 56256  | 79856  |        | 12300  |        | 35214  | 840661                                                                                                    |                                                                |                          |
| 13      | Іванов                                                       |         | 57000  | 56256        | 40540  | 45200  |         | 450200 | 85230  |        | 4580   | 85230  | 79456  | 85900  | 989592                                                                                                    | Перетягніть поля між такими областями:                         |                          |
| 14      | Ковальчук                                                    |         | 78000  | 36000        | 12000  | 23500  | 85900   |        | 44300  | 12300  |        |        | 25360  | 6930   | 324290                                                                                                    | Т ФИЪТРИ                                                       | III стовлш               |
| 15      | Михайлов                                                     |         |        | 35000        | 56210  |        | 99500   | 48500  |        | 79456  | 15800  | 56256  | 23600  |        | 414322                                                                                                    | Товарна група •                                                | Місяць<br>$\blacksquare$ |
| 16      | Pinne                                                        |         |        | 35214 322400 | 25360  | 569365 | 35500   | 23500  | 10260  | 56210  | 2350   | 85900  | 101410 | 45200  | 1312669                                                                                                    |                                                                |                          |
| 17<br>m | Захаров                                                      |         | 35214  | 85900        | 25360  |        | 23500   |        |        |        |        |        |        | 45200  | 215174                                                                                                    |                                                                |                          |
| 18      | Іванов                                                       |         |        |              |        |        |         | 23500  | 4580   |        | 2350   |        | 56210  |        | 86640                                                                                                    | ■ РЯДКИ                                                        | <b>Σ ЗНАЧЕННЯ</b>        |
| 19      | Ковальчук                                                    |         |        |              |        | 569365 | 12000   |        | 5680   |        |        |        |        |        | 587045                                                                                                    | Micro (CKAM) -                                                 | Сумма по пол •           |
| 20      | Михайлов                                                     |         |        | 236500       |        |        |         |        |        | 56210  |        | 85900  | 45200  |        | 423810                                                                                                    | Менеджер<br>۰                                                  |                          |
|         | Загальний підсумок                                           |         | 238144 | 552866       | 237166 | 820585 | 1260725 | 666080 | 518446 | 279142 | 278210 | 422020 | 283496 | 224258 | 5781138                                                                                                    |                                                                |                          |

Рис. 1. Звіт продажу продукції у розрізі міст та менеджерів за 12 місяців

Від правильного формулювання фахівцем завдання щодо створення підсумкового звіту залежить його інформативність. Щоб здійснити звіт, який наведено на рис. 1, необхідно ознайомитись зі структурою зведених таблиць, що складається з чотирьох областей (*область рядків, область стовпців, область фільтру, область значень*), оскільки саме вона забезпечує властиву їм гнучкість та динамічність. У списку полів зведеної таблиці, яка знаходиться праворуч потрібно вибрати поля (встановити прапорець) з яких необхідно створити звіт і які автоматично будуть додаватися в область зведеної таблиці. Таким чином, клацнувши чотири рази, ми отримали звіт, що представлено на рис. 1.

Згідно поставленого завдання, поля можна міняти перетягнувши їх у необхідну область. Поля, які знаходяться в *області рядків* (місто і менеджер), будуть відображені унікальними значеннями цього поля в лівій частині зведеної таблиці. В *області стовпців* міститься поле Місяць, що відображається заголовками стовпців зведеної таблиці і містить унікальний список місяців.

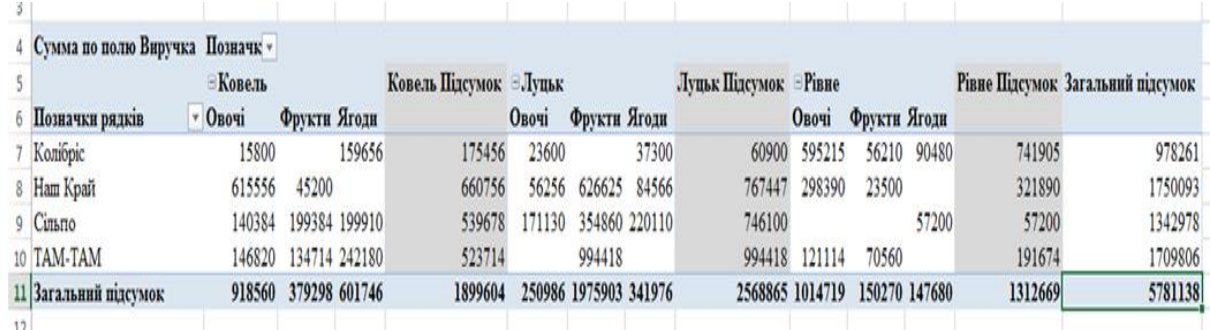

Щоб отримати звіт наведений на рис. 2 потрібно в *область рядків* перетягнути поле Замовник, у *стовпці* – Місто і Товарна група, *∑ значення* – Виручка.

Рис. 2. Звіт продажу продукції у розрізі замовників за товарною групою та містами

Область *Фільтр звіту* призначений для динамічної фільтрації даних. Вставлене поле в область фільтру дозволить фільтрувати дані, які необхідно аналізувати в будьякому розрізі (наприклад Товарну групу можна аналізувати за продажем Овочів, Фруктів, Ягід). На рис. 3, табл. 2, область фільтру містить поле Товарна група, а в області фільтру звіту зведеної таблиці, яка знаходиться у верхній її частині вибрано в списку, що відкривається Товарну групу «Фрукти», що дасть змогу аналізувати дані щодо продажу усіх фруктів. На рис. 3, табл. 3, область фільтру містить поле Місто та Замовник, а в області фільтру звіту зведеної таблиці вибрано Замовник «Сільпо», що дозволить переглянути усі продажі по замовнику «Сільпо».

| 2 Товарна група                                                              | (yci)    |                                                                                                    |                                                             | Таблиця 1          |                                                     |                        |                                                                  | Товарна група                         | <b>Фрукти</b>                             | $\mathbf{r}$                                                |                                                     |                | Таблиця 2                                                                   |
|------------------------------------------------------------------------------|----------|----------------------------------------------------------------------------------------------------|-------------------------------------------------------------|--------------------|-----------------------------------------------------|------------------------|------------------------------------------------------------------|---------------------------------------|-------------------------------------------|-------------------------------------------------------------|-----------------------------------------------------|----------------|-----------------------------------------------------------------------------|
| Сумма по полю Виручка Позначки стовпців »<br>Позначки рядків                 | • Ковель | Луцьк Рівне                                                                                             |                                                             | Загальний підсумок |                                                     |                        |                                                                  |                                       | Сумма по полю Виручка Позначки стовпців - |                                                             |                                                     |                |                                                                             |
| <b>3axapos</b><br>Іванов<br>Ковальчук<br>9 Михайлов<br>10 Загальний підсумок |          | 416694<br>840661<br>989592<br>214040<br>324290<br>357070<br>414322<br>911800<br>1899604 2568865 1312669 | 215174<br>86640<br>587045<br>423810                         |                    | 1472529<br>1290272<br>1268405<br>1749932<br>5781138 |                        | Захаров<br>Іванов<br>Ковальчук<br>8<br>Михайлов<br>$\circ$<br>10 | Позначки рядків<br>Загальний підсумок | <b>• Ковель</b>                           | 134714<br>35214<br>186640<br>22730<br>379298 1975903 150270 | Луцьк<br>706405<br>736246<br>223740<br>309512 56210 | 70560<br>23500 | Рівне Загальний підсумок<br>911679<br>794960<br>410380<br>388452<br>2505471 |
|                                                                              | з        | Місто (склад)<br>Замовник<br>Сума з Виручка                                                             | (vci)<br>$\vert \mathbf{v} \vert$<br>Сільпо л<br>Позначки - |                    |                                                     |                        |                                                                  |                                       | Таблиця 3                                 |                                                             |                                                     |                |                                                                             |
|                                                                              |          | Позначки рядків                                                                                         | <b>Л</b> Січень                                             |                    |                                                     | Квітень Травень Липень |                                                                  | Жовтень Грудень                       | Загальний підсумок                        |                                                             |                                                     |                |                                                                             |
|                                                                              |          | Овочі                                                                                                   |                                                             |                    |                                                     | 85230                  |                                                                  |                                       | 85230                                     |                                                             |                                                     |                |                                                                             |
|                                                                              | ۰        | Іванов                                                                                                  |                                                             |                    |                                                     | 85230                  |                                                                  |                                       | 85230                                     |                                                             |                                                     |                |                                                                             |
|                                                                              | 10       | Фрукти                                                                                                  | 25000                                                       | 45200              |                                                     |                        | 120444                                                           |                                       | 190644                                    |                                                             |                                                     |                |                                                                             |
|                                                                              | 12       | Іванов<br>Ягоди                                                                                         | 25000<br>2350                                               | 45200              | 14580                                               |                        | 120444                                                           | 85900                                 | 190644<br>102830                          |                                                             |                                                     |                |                                                                             |
|                                                                              | 13       | Іванов                                                                                                  | 2350                                                        |                    | 14580                                               |                        |                                                                  | 85900                                 | 102830                                    |                                                             |                                                     |                |                                                                             |
|                                                                              |          | 14 Загальний підсумок                                                                                   | 27350                                                       | 45200              | 14580                                               | 85230                  | 120444                                                           | 85900                                 | 378704                                    |                                                             |                                                     |                |                                                                             |

Рис. 3. Зведена таблиця з фільтром «Товарна група» та «Замовник»

Область *∑ значення* (даних) призначена для виконання розрахунків. В основному дана область створює підсумкові відомості по одному або декільком числовим полях. В нашому випадку область ∑ значення містить суму по полю Виручка.

Змінити тип обчислень, пропонований Excel або здійснити додаткові обчислення у зведених таблицях можна за допомогою команди *Параметри значення поля*, яку можна викликати натисканням кнопки відповідного поля в області *∑ значення.* Саме так створені звіти, що наведені на рис. 4, які показують: частку виручки кожним містом від продажу продукції кожного місяця, внесок кожного з міст в загальну суму продажів по місяцях в процентному відношенні та динаміку виручки від продажу продукції порівняно з попереднім місяцем.

Звіт про частку виручки від продажу продукції кожного місяця в кожному місті (%)

# ЕКОНОМІЧНИЙ ФОРУМ 3/2019

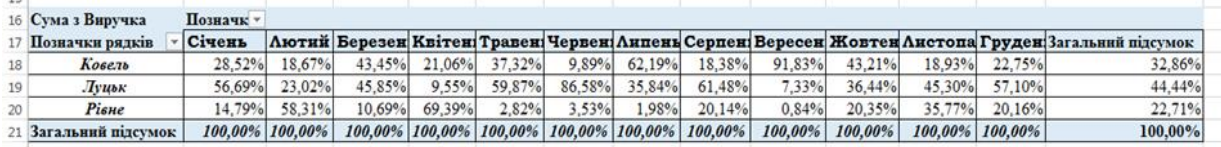

Звіт про частку виручки кожним містом від продажу продукції кожного місяця (%)

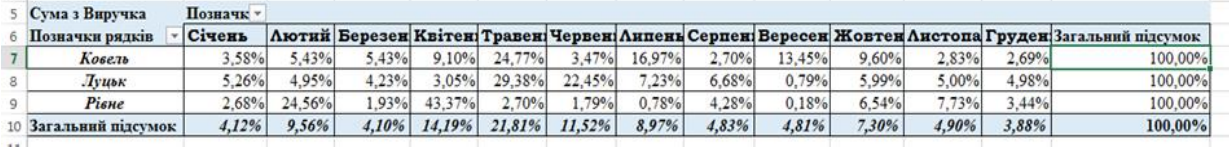

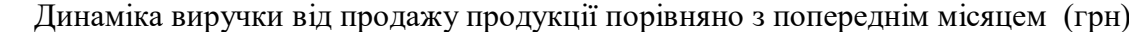

| Сума з Виручка        | Позначки - |         |          |                  |           |                                   |                   |          |           |          |           |                                                                                         |                  |
|-----------------------|------------|---------|----------|------------------|-----------|-----------------------------------|-------------------|----------|-----------|----------|-----------|-----------------------------------------------------------------------------------------|------------------|
| Позначки рядків       | Січень     |         |          |                  |           |                                   |                   |          |           |          |           | Лютий Березень Квітень Травень Червень Липень Серпень Вересень Жовтень Листопад Грудень | <b>Загальний</b> |
| Ковель                |            | 35280   | $-154$   | 69794            |           | 297610 -404580 256520 -271080     |                   |          | 204160    | $-73146$ | $-128664$ | $-2656$                                                                                 |                  |
| Лушьк                 |            | $-7744$ | $-18506$ | $-30380$         |           | 676395 -178065 -390914            |                   | $-14174$ | $-151232$ | 133406   | $-25370$  | $-372$                                                                                  |                  |
| PinHe                 |            | 287186  |          | $-297040$ 544005 | $-533865$ |                                   | $-12000$ $-13240$ | 45950    | $-53860$  | 83550    | 15510     | $-56210$                                                                                |                  |
| 10 Загальний підсумок |            | 314722  |          | $-315700$ 583419 |           | 440140 - 594645 - 147634 - 239304 |                   |          | $-932$    | 143810   | $-138524$ | $-59238$                                                                                |                  |

Рис. 4. Звіти створені за допомогою команди *Параметри значення поля*

Наведені звіти показують, що використовуючи зведені таблиці можна швидко узагальнити та проаналізувати великі обсяги даних. Однією з переваг є їх динамічність, що дозволяє трансформувати таблицю і створювати нові звіти. Вони допомагають набагато швидше знайти потрібну та виділити головну інформацію, побачити взаємозв'язки і тенденції, що дає змогу врахувати кожен факт при прийнятті управлінських рішень.

Для кращого візуального сприйняття і аналізу інформації можна побудувати графічне представлення даних за допомогою зведених діаграм, які також є інтерактивними. Завдяки діаграмам фахівцям простіше і зручніше розбиратися у великих обсягах інформації, робити висновки та приймати продумані рішення.

На рис. 5 представлено одночасно дві зведені діаграми. Кругова діаграма показує структуру виручки за товарними групами міста Ковель, а гістограма – динаміку продажу товарних груп кожним містом.

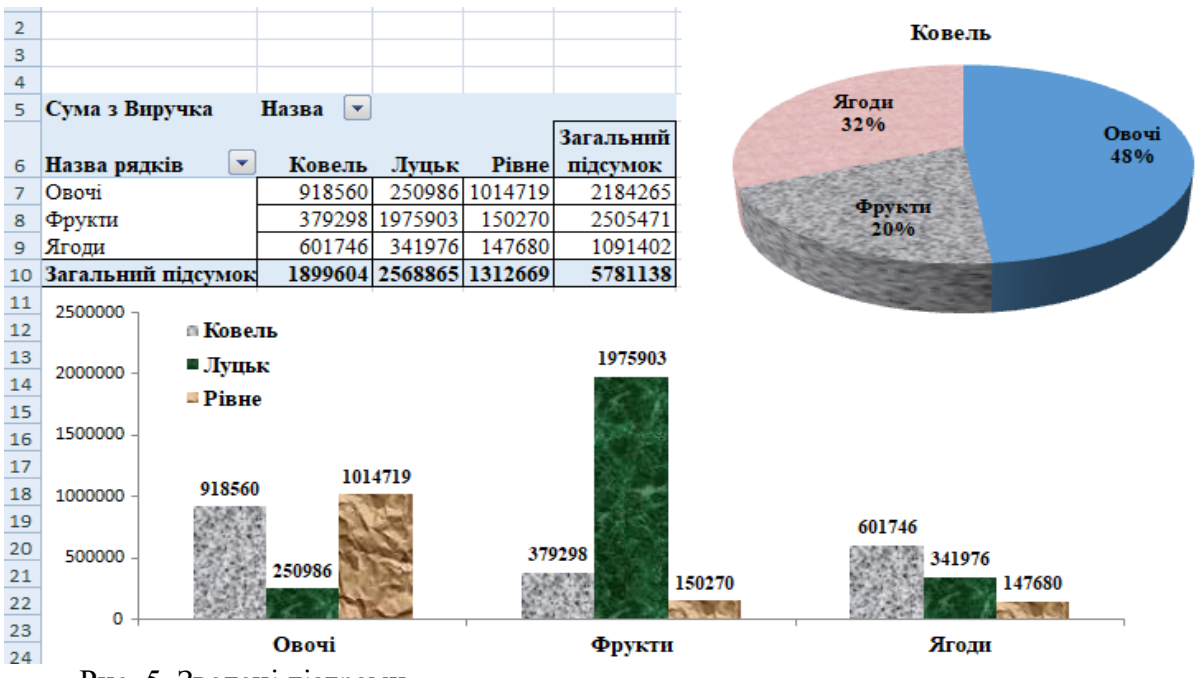

Рис. 5. Зведені діаграми

На основі однієї зведеної таблиці є можливість створити будь-яку кількість зведених діаграм, але всі вони будуть відображати одні й ті ж дані. Проте, налаштувати і форматувати зведені діаграми можна незалежно одну від одної.

**Висновки**. Сучасні фахівці повинні оцінити такий інструмент Excel, як зведені таблиці та діаграми, тому, що інтерактивність і можливість гнучкої форми подання результатів аналізу в рази підвищують зручність роботи з даними і спрощують їх інтерпретацію. Необхідно також враховувати, що фахівці, які відповідають за прийняття рішень у бізнесі та фінансах, зазвичай не є фахівцями в інформаційних системах та технологіях, тому не можуть використовувати системи, що вимагають складного налаштування або спеціальної підготовки. Тому, важливою властивістю роботи з даними повинна бути простота у використанні і висока ступінь автоматизації.

## **Список використаних джерел:**

1.Мінько О. О. Сучасний аналіз даних в Excel для науковців / Науково-учбовий центр прикладної інформатики АН України. Третє вид. виправлене. Київ: НУЦ ПІ НАНУ, 2018. – 461 с. UR[L:https://ru.calameo.com/read/](https://ru.calameo.com/read/%200031683721a4b517a668b)  [0031683721a4b517a668b](https://ru.calameo.com/read/%200031683721a4b517a668b) (дата звернення 05.05.2019).

2.Вчимося аналізувати великі обсяги даних URL:<http://eki.tneu.edu.ua/2016/04/> (дата звернення 10.05.2019).

3.Створення зведеної таблиці для аналізу даних листа URL:<https://support.office.com/> (дата звернення 10.05.2019).

4.Pivot Table Data Crunching: Microsoft Excel 2010 URL: [https://www.mrexcel.com/download-center/pivot-table-data](https://www.mrexcel.com/download-center/pivot-table-data-crunching-microsoft-excel-2010/)[crunching-microsoft-excel-2010/](https://www.mrexcel.com/download-center/pivot-table-data-crunching-microsoft-excel-2010/) (дата звернення 05.05.2019).

*Рецензент д.е.н., професор Вахович І.М.*

УДК 330.341.31 Павлюк Л.В., к.е.н., доцент Луцький національний технічний університет

# **ОСОБЛИВОСТІ ФОРМУВАННЯ ІННОВАЦІЙНОЇ ПОЛІТИКИ ПІДПРИЄМСТВА В СУЧАСНИХ УМОВАХ**

У науковій публікації розглядаються проблеми та особливості формування інноваційної політики в сучасних умовах господарювання.

**Ключові слова:** інновації, інноваційна політика, інноваційна діяльність, стратегічне планування, інноваційна складова, сучасні умови господарювання.

### Pavliuk L.

## **THE FORMING FEATURES OF INNOVATIVE POLICY OF THE ENTERPRISE IN A MODERN CONDITIONS**

The scientific publication deals with the problems and formation features of innovation policy in a modern economic conditions.

**Key words:** innovations, innovation policy, innovative activity, strategic planning, innovative component, modern conditions of management.

Павлюк Л. В.

# **ОСОБЕННОСТИ ФОРМИРОВАНИЯ ИННОВАЦИОННОЙ ПОЛИТИКИ ПРЕДПРИЯТИЯ В СОВРЕМЕННЫХ УСЛОВИЯХ**

В научной публикации рассмотрены проблемы и особенности формирования инновационной политики в современных условиях хозяйствования.

**Ключевые слова:** инновации, инновационная политика, инновационная деятельность, стратегическое планирование, инновационная составная, современные условия хозяйствования.